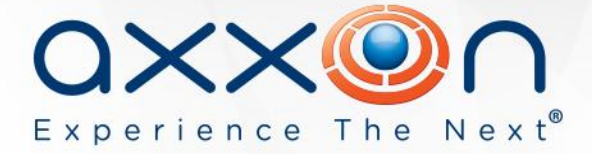

# **Axxon Next 3.1**

**Release Notes**

# **17 April 2013 AxxonSoft is proud to present version 3.1 of the Axxon Next VMS**

Learn more about Axxon Next on the product web page: [http://www.axxonsoft.com/products/axxon\\_next/](http://www.axxonsoft.com/products/axxon_next/)

# **What's new in Axxon Next 3.1**

A number of new features have been added to Axxon Next 3.1, making workflows more efficient, improving ease of use, reducing server and client resource use, and lightening the bandwidth footprint.

## **Efficient use of CPU and network resources**

The **Green Stream** feature automatically chooses a video stream from a camera to the server, and then to the client, depending on the resolution at which the video is currently displayed on the client. Green Stream chooses the stream with the smallest resolution that exceeds the resolution of the video on the client screen. A "lighter" stream saves bandwidth and client CPU resources.

**Video grooming for detection tools.** The Camera Tampering and Failure Detection tools do not need high frame rates to be effective. That is why not all of the video stream is decoded for these tools now: only keyframes (H.264, MPEG) or a limited number of frames, at 2 fps (MJPEG) are decoded. This reduces the burden on the video server CPU and thus allows handling more video channels on a single server.

**Support for fisheye cameras and ImmerVision lenses.** This function allows dewarping video from a fisheye camera or camera with an ImmerVision panomorphic lens to obtain several "normal" flat images with different frame aspect ratios for display on the client screen. One of the resulting virtual cameras can be a virtual PTZ unit. This means that a single fisheye camera can replace several fixed cameras and a PTZ camera, for greater hardware cost savings. Dewarping is performed on the graphics card, without any additional burden on the CPU of the client computer. This allows viewing more video channels on a single client without increasing hardware requirements.

# **User interface**

**Custom layout editing mode** allows creating camera layouts of any arrangement on the screen. Viewing tiles can have varying aspect ratios as well. This is an efficient way of fitting cameras on

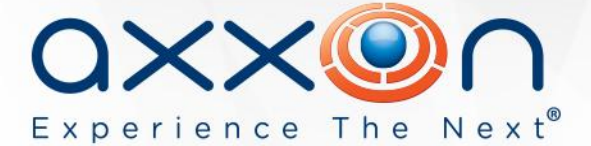

screen simultaneously with aspect ratios of 3:4, 16:9, etc., and working with dewarped fisheye images.

**Map immersion mode** opens up new opportunities for viewing video. When enabled, this mode overlays a translucent video viewing tile on the map; fixed objects in the field of view (furniture, doors, etc.) are combined with their depictions on the map. To fit the video to a map, you must set four pairs of attachment points. Immersion mode makes surveillance interactive and allows visually correlating the in-frame movement of objects with their movements in real space.

**Scalable map.** The scale of the interactive 3D map can be changed in Live Video mode when viewing video. This function allows viewing the map at the right size to get the full picture of events at the site or of particular areas. The selected map scale for a map is saved when you switch to another layout.

**Autozoom** helps to monitor moving objects by automatically adjusting the level of digital zoom. Autozoom shows close-in video for parts of the frame that contain a moving object or objects and follows them as they move, just as a movie camera does when taking a close-up shot. The level of zoom is automatically adjusted to catch all moving objects in the frame. This function works with ordinary fixed cameras and fisheye cameras; in the latter case, autozoom acts as a virtual PTZ camera following the moving object.

With the **Video Wall** function, you can configure layouts for additional monitors that are connected to a computer from the main monitor of the computer. Configuration steps are not visible on the additional monitor until the layout is saved. So until the new layout is configured, the previous layout is displayed on the additional monitor. When it is saved, the new layout instantly replaces the old one.

The redesigned **Automatic Rules Configuration interface** offers a more convenient way of setting rules (scripts) for reacting to events. In addition, rules can now be set more flexibly: for example, if a detection tool on one camera is triggered, a rule can start recording on one or more other cameras. An unlimited number of reaction rules can be set for a single event. The new interface also offers a clearer view of which reaction rules have been set for a selected event.

#### **Working with the archive**

**Digital hash watermarks are automatically embedded in exported video** fragments and snapshots. Axxon Next includes a **built-in utility for verifying digital hashes** in video and snapshots. This pair of features allows verifying the authenticity of video exported from Axxon Next.

**Automatic export of snapshots** allows automatically saving snapshots of video in .jpeg format to a selected folder when the snapshot feature is used during Live Video mode. The snapshot is digitally hashed. User can now **add text comments to exported videos**. When the video is viewed, the comments are shown as captions.

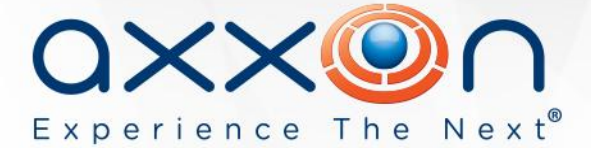

## **Other capabilities**

**Selection of user account** during installation of the server component of Axxon Next allows satisfying corporate security policy requirements. In previous versions, the user "Axxon File Browser" was automatically created during installation of the Axxon Next Server, with default administrator rights and a password set by Axxon Next VMS. This was not suitable for some organizations (creation of the user was necessary to ensure access to server disks). Now users are asked to choose when installing the Axxon Next server component: the server can be tied to one of the existing user accounts or to a system user account (LocalSystem). Alternatively, a new user can be created, as previously.

#### **Remote access**

**iOS and Android client apps** are now available. The apps can connect to VMS servers to view live video and archived video on cameras that are connected to the servers. The convenient scalable timeline allows quickly and easily pinpointing video of interest. The iOS app is available on the Apple App Store:<https://itunes.apple.com/app/id578133893> The Android client is available on Google Play: <https://play.google.com/store/apps/details?id=com.axxonsoft.an>

Several critical errors have been fixed in the **updated web client**. Stability has been greatly enhanced as well.

## **IP device support**

**Drivers Pack 3.2.16** with new drivers for IP devices is included with the release. Detailed information describing the purpose of the Drivers Pack, where to download it, and supported hardware is available at the following link: [http://www.axxonsoft.com/integrated\\_security\\_solutions/supported\\_ip.php](http://www.axxonsoft.com/integrated_security_solutions/supported_ip.php)

#### **System requirements**

Recommended hardware platforms, hard disk space requirements, and supported operating systems are described at the following link: <https://internal.itv.ru/confluence/display/next31en/Recommended+platforms>

#### **How to download**

The Axxon Next installer includes both the server and client components. The client component can be installed either on a computer together with the server component or on a separate client computer. The total number of clients and servers in the system is not limited.

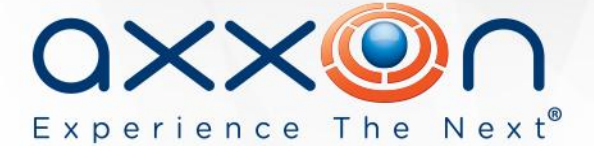

There are three different choices for activation of Axxon Next: commercial version, trial version, and free version. The **free version** supports 1 server, 16 video channels, 1 TB of video archives, and an unlimited number of clients.

For more detailed information on the differences between versions, visit the AxxonSoft website: [http://www.axxonsoft.com/products/axxon\\_next/versions.php](http://www.axxonsoft.com/products/axxon_next/versions.php)

Download the installer and documentation for Axxon Next 3.1: <http://www.axxonsoft.com/resources/downloads.php>

## **Installation, activation, and getting started**

Axxon Next Installation Guide: <https://internal.itv.ru/confluence/display/next31en/Installing+the+Axxon+Next+Software+Package>

Axxon Next Activation Guide: <https://internal.itv.ru/confluence/display/next31en/Activation+Guide>

Starting and quitting Axxon Next: <https://internal.itv.ru/confluence/display/next31en/Starting+and+closing+the+Axxon+Next+software>

**Complete documentation for Axxon Next 3.1** <https://internal.itv.ru/confluence/display/next31en/Documentation>